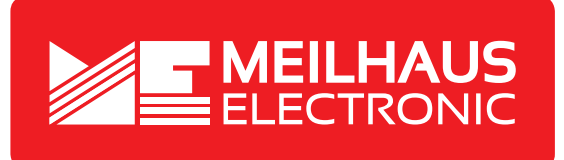

# **Produkt-Datenblatt - Technische Daten, Spezifikationen**

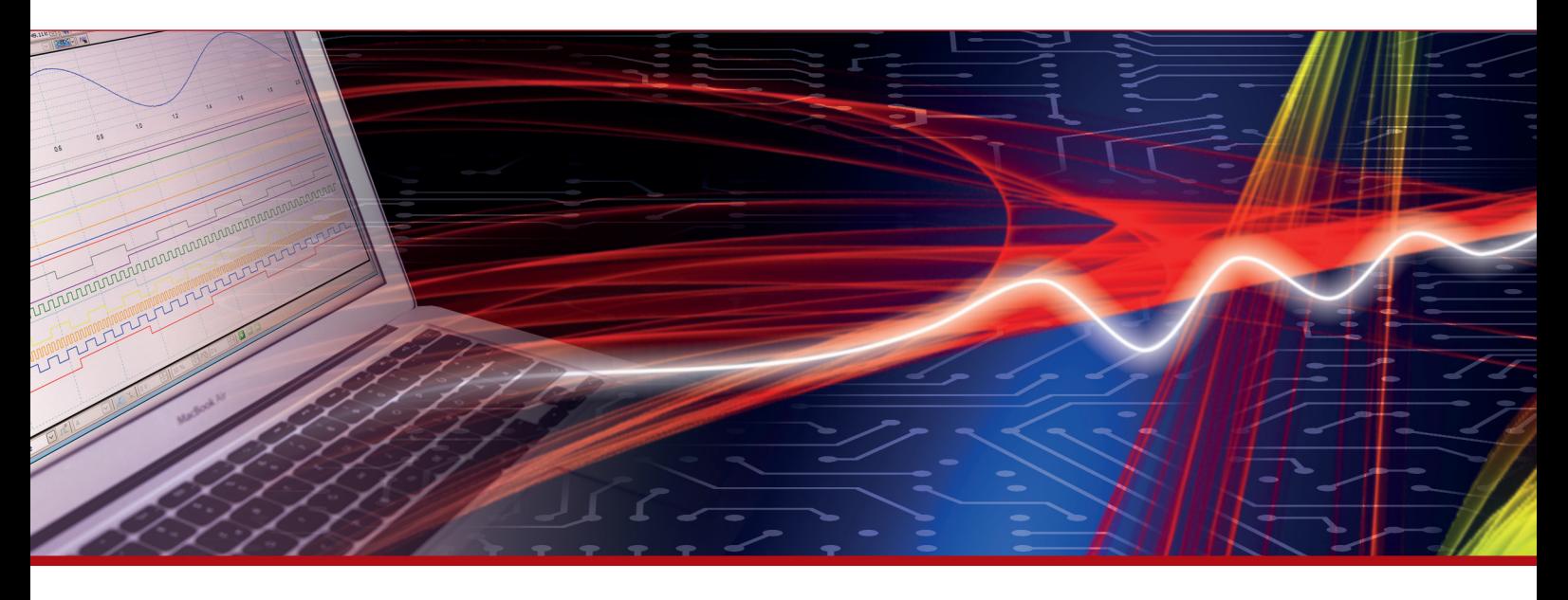

Weitere Informationen im Web-Shop **www.meilhaus.de** und in unserem Download-Bereich.

#### **Kontakt**

**Technischer und kaufmännischer Vertrieb, Preisauskünfte, Angebote, Test-Geräte, Beratung vor Ort:**

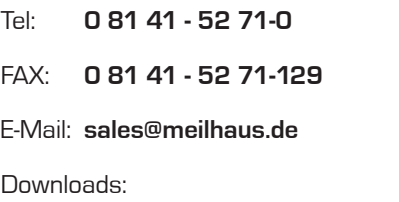

**www.meilhaus.de/infos/download.htm**

**Meilhaus Electronic GmbH** Am Sonnenlicht 2 82239 Alling/Germany

Tel. **+49 - 81 41 - 52 71-0** Fax **+49 - 81 41 - 52 71-129** E-Mail **sales@meilhaus.de**

Erwähnte Firmen- und Produktnamen sind zum Teil eingetragene Warenzeichen der jeweiligen<br>Hersteller. Preise in Euro zzgl. gesetzl. MwSt. Irrtum und Änderung vorbehalten.<br>© Meilhaus Electronic.

## **www.meilhaus.de**

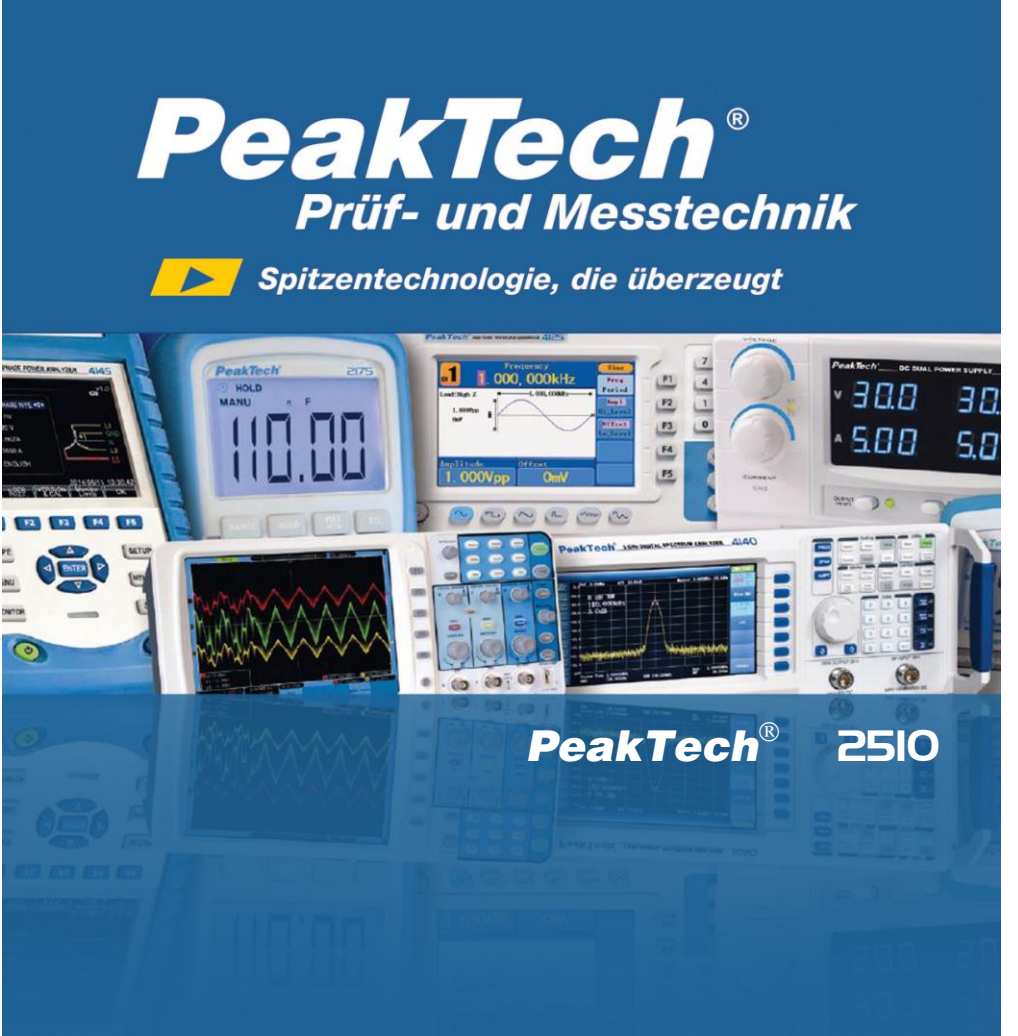

Bedienungsanleitung / Operation manual

Leistungs - Analysator / Power Analyzer

## **1. Einleitung**

Dieses Gerät erfüllt die EU-Bestimmungen 2004/108/EG (elektromagnetische Kompatibilität) und 2006/95/EG (Niederspannung) entsprechend der Festlegung im Nachtrag 2004/22/EG (CE-Zeichen). Überspannungskategorie II, Verschmutzungsgrad 2.

## **2. Sicherheitshinweise**

Zur Betriebssicherheit des Gerätes und zur Vermeidung von schweren

Verletzungen durch Strom- oder Spannungsüberschläge bzw. Kurzschlüssen sind nachfolgend aufgeführte Sicherheitshinweise zum Betrieb des Gerätes unbedingt zu beachten.

Schäden, die durch Nichtbeachtung dieser Hinweise entstehen, sind von Ansprüchen jeglicher Art ausgeschlossen.

- \* Maximal zulässige Eingangswerte unter keinen Umständen überschreiten (schwere Verletzungsgefahr und/oder Zerstörung des Gerätes
- \* Prüfleitungen vor dem Anschluss auf schadhafte Isolation und blanke Drähte überprüfen.
- \* Messspitzen der Prüfleitungen nicht berühren.
- \* Warnhinweise am Gerät unbedingt beachten.
- \* Messarbeiten nur in trockener Kleidung und vorzugsweise in Gummischuhen bzw. auf einer Isoliermatte durchführen.
- \* Keine Spannungsquellen an die  $\Omega$ /COM-Eingänge des Gerätes anlegen.
- Keine Strommessungen bei an den VOLT/COM-Eingängen angeschlossenen Prüfleitungen vornehmen.
- \* Bei unbekannten Messgrößen vor der Messung auf den höchsten Messbereich umschalten.
- \* Vor dem Umschalten auf eine andere Messfunktion, Prüfleitungen oder Tastkopf von der Messschaltung abkoppeln.
- \* Gerät keinen extremen Temperaturen, direkter Sonneneinstrahlung, extremer Luftfeuchtigkeit oder Nässe aussetzen.
- \* Starke Erschütterungen vermeiden.
- \* Gerät nicht in der Nähe starker magnetischer Felder (Motoren, Transformatoren usw.) betreiben.
- \* Heiße Lötpistolen aus der unmittelbaren Nähe des Gerätes fernhalten.
- \* Gerät nicht im Freien verwenden.
- Sicherung nur mit gleichwertiger ersetzen. Sicherung und Sicherungsgehäuse niemals kurzschließen.
- \* Gerät sich der Raumtemperatur anpassen lassen.
- *\* Messgeräte gehören nicht in Kinderhände !!!*

## **2.1. Sicherheitssymbole am Gerät**

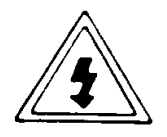

#### **Achtung !**

- Stromschlaggefahr !
- \* Öffnen Sie nicht das Gehäuse während eines Messvorganges !

## **Achtung !**

- \* Keine Überspannung an die Eingangsbuchsen anlegen!
- \* Entfernen Sie den Testschnürensatz vor dem Öffnen des Batteriefachs !
- \* Reinigung Benutzen Sie nur trockene Tücher zum Reinigen des Gehäuses !

## **3. Features**

- Messfunktionen: Watt, VA, Wattstundenmessung,  $COS \theta$  (Leistungsfaktor), Wechselspannung, Wechselstrom, Gleichstrom, Gleichspannung, Frequenz, **Widerstand**
- \* Echtwert-AC-Leistungs- (Watt) und Scheinleistungs- (VA) Messung
- \* Echteffektivwert-Anzeige für Wechselspannung (ACV) und Wechselstrom (ACA)
- $*$  0.1W Auflösung (<1000 W)
- \* Extra-großes LCD, leicht zu lesen, Anzeige in Watt, Leistungsfaktor. Gleichzeitige Strom- und Spannungsanzeige.
- \* automatische Bereichswahl
- \* akzeptiert verschiedene Strom-Eingangssignale als direkten Eingang per Stromwandler oder über Zangenadapter.
- \* mit eingebauter Spitzenwert- und Messwert-Halte-Funktion
- Watt und VA Messung Alarmfunktion bei Überschreitung der Grenzwerte für Hi-Lo
- \* RS-232 C Schnittstelle
- Überspannungsanzeige
- \* Betrieb des Gerätes über Batterien oder AC/DC Adapter
- \* Batteriezustands-Anzeige
- stabiles Kunststoffgehäuse mit Tragegriff

## **4. Spezifikationen**

## **4.1. Allgemeine Spezifikationen**

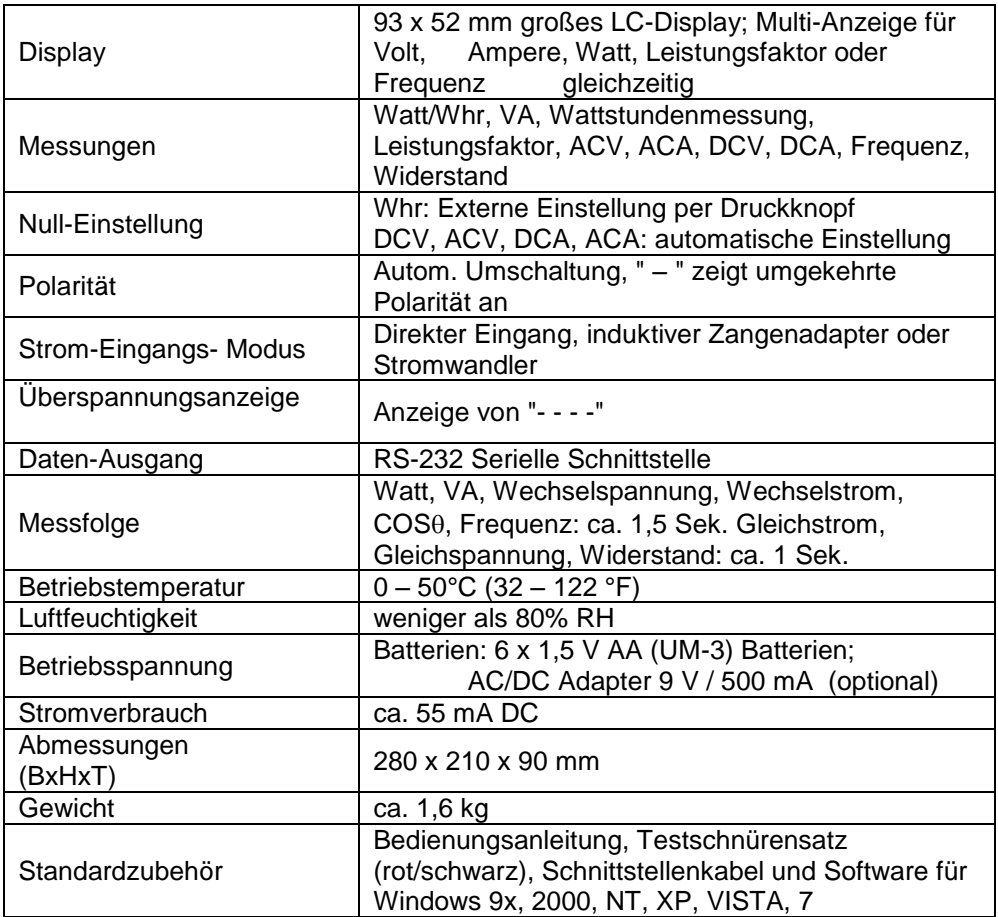

### **4.2. Elektrische Spezifikationen (23 +/- 5°C)**

#### **4.2.1. Watt (AC, Echtwert-Leistung); mittels direkter Kopplung**

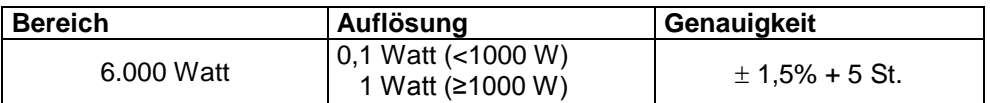

Genauigkeit gilt bei den folgenden Bedingungen:

- a) AC Eingangsstrom ist  $\geq 0.05$  A AC &  $\leq 10$  A AC
- b) AC Eingangsspannung ist innerhalb 110 V  $\pm$  15% und 220 V  $\pm$  15% (50/60 Hz)
- c) Leitungsfaktor  $\geq 0.5$
- \* Wechselspannungs-, Wechselstromfrequenz ist von 40 bis 400 Hz.<br>\* Max Spannungs- und Strom- Eingangs Signalwert:
- Max. Spannungs- und Strom- Eingangs Signalwert: Spannungs-Eingang: max. 600 V AC; Strom-Eingang: max. 10 A AC

#### **4.2.2. Watt (AC, Echtwert-Leistung); Stromeingang mit Zangenadapter oder Stromwandler**

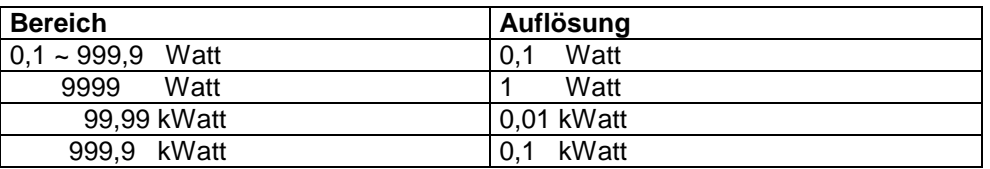

- \* Genauigkeit ist wie o. e. "Direkt Stromeingangs-Modus", aber mit Genauigkeitswert vom Stromwandler oder dem Genauigkeitswert des Zangenadapters.
- \* Eingangsstrom sollte reagieren auf:
	- Zangenadapter  $\geq 20$  A AC
	- Stromwandler 100/5 A  $\geq$  8 A AC
	- Stromwandler 1000/5 A  $\geq$  80 A AC

### **4.2.3. VA (AC, Scheinleistung); mittels direkter Kopplung**

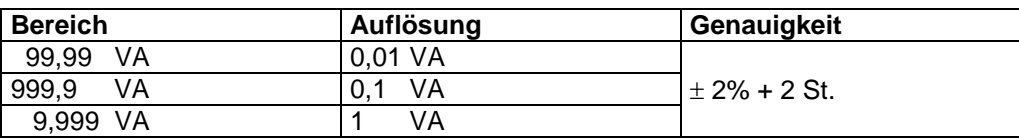

Genauigkeit gilt bei den folgenden Bedingungen:

- a) AC Eingangsstrom ist  $\geq 0.05$  A AC &  $\leq 10$  A AC
- b) AC Eingangsspannung ist innerhalb 110 V  $\pm$  15% und 220 V  $\pm$  15% (50/60 Hz)
- \* Wechselspannungs-, Wechselstromfrequenz ist von 40 bis 400 Hz.

#### **4.2.4. Leistungsfaktor; mittels direkter Kopplung**

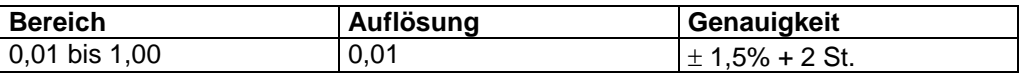

Genauigkeit gilt bei den folgenden Bedingungen:

- a) AC Eingangsstrom ist  $\geq 0.5$  A AC &  $\leq 10$  A AC
- b) AC Eingangsspannung ist innerhalb 110 V  $\pm$  15% und 220 V  $\pm$  15% (50/60 Hz)
- \* Max. Spannungs- und Strom- Eingangs Signalwert: Spannungs-Eingang: max. 600 V AC; Strom-Eingang: max. 10 A AC

#### **4.2.5. Wechselspannung (Echt-Effektiv), Gleichspannung**

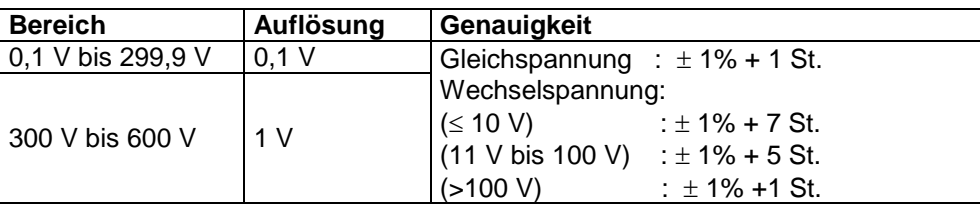

- \* Automatische Bereichswahl
- \* Max. Eingangsspannung: 600 V AC / DC
- \* Wechselspannungs-Genauigkeit ist bei einem Eingangssignal von 50/60 Hz Sinus-Welle gegeben.
- \* Wechselspannungsfrequenz ist von 40 bis 400 Hz
- \* Wechselspannung ist Echt-Effektivwert

### **4.2.6. Wechselstrom (Echt-Effektiv), Gleichstrom; mittels direkter Kopplung**

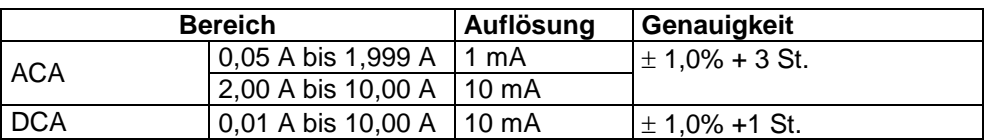

- \* Max. Eingangsstrom: 10 A AC / DC
- \* Wechselstrom-Genauigkeit ist getestet, wenn das Eingangssignal die Sinus-Welle 50/60 Hz ist.
- \* Wechselspannungsfrequenz ist von 40 bis 400 Hz
- \* Wechselspannung ist Echt-Effektivwert

#### **4.2.7. Wechselstrom (Echt-Effektiv), Gleichstrom; mittels Zangenadapter**

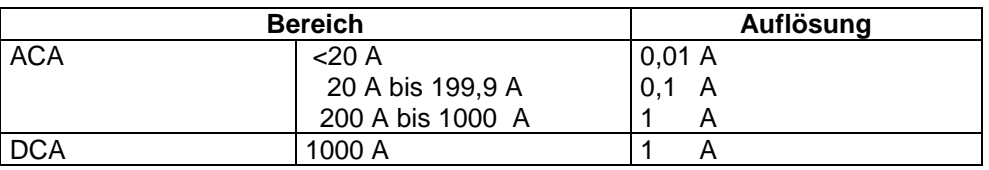

- \* Genauigkeit: Genauigkeit des Spannungsbereiches + Genauigkeit des **Zangenadapters**
- \* Wechselstrom ist Echt-Effektivwert

#### **4.2.8. AC Strom; Strom-Modus vom Stromwandler**

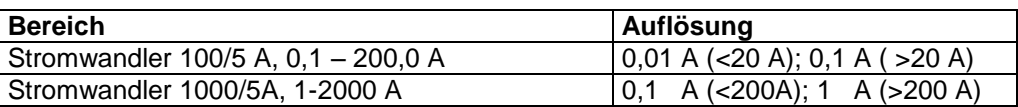

- \* Genauigkeit: Genauigkeit des Spannungsbereiches + Genauigkeit des **Stromwandlers**
- \* Wechselstrom ist Echt-Effektivwert

## **4.2.9. Wattstunden; mittels direkter Kopplung**

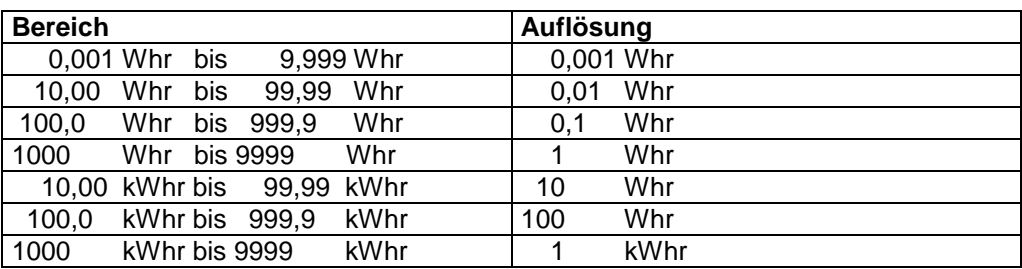

Whr = Wattstunden

\* Genauigkeit und andere Spezifikationen sind identisch mit dem Watt-Bereich

Erreicht der Whr-Wert 9999 kWhr, wird die Anzeige auf 0000 Whr zurückgesetzt und der Zählvorgang wird fortgesetzt.

## **4.2.10. Widerstand**

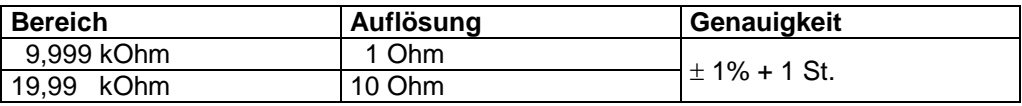

- Automatische Bereichswahl
- \* Überspannungsschutz max. 300 V AC/DC

## **4.2.11. Frequenz**

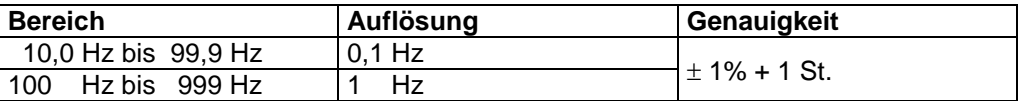

\* Automatische Bereichswahl

\* Frequenzsignal: Eingangsspannung sollte  $> 6$  V und  $\leq 600$  V sein

**Anmerkung**: Die o. e. Spezifikationen wurden unter den Umweltbedingungen HF Feldstärke weniger als 3 V/M und Frequenz unter 30 MHz erstellt.

## **5. Bedienungspanel**

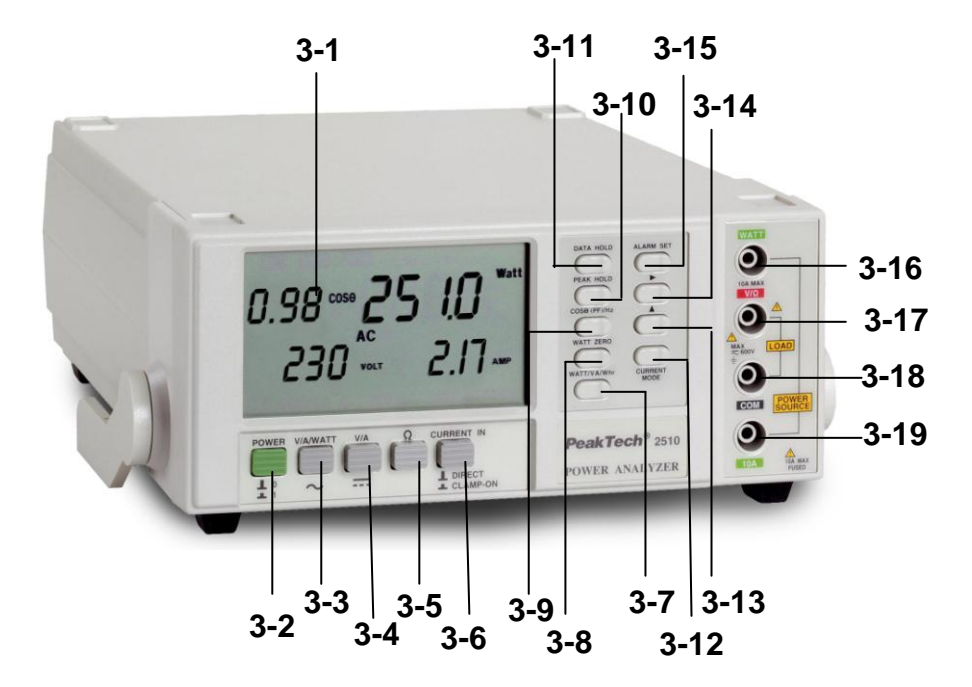

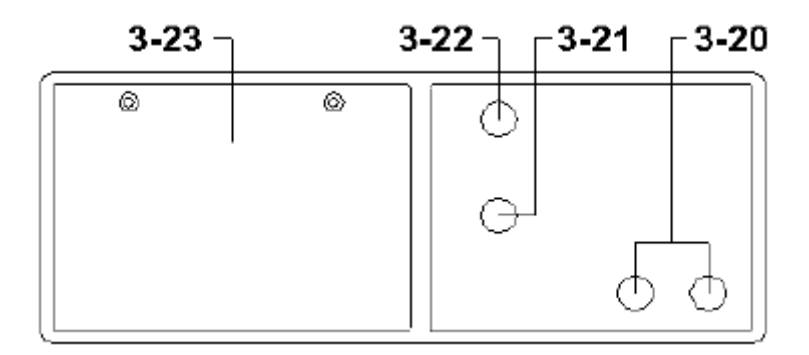

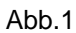

**Anmerkung !**

 $OFF = 0$ 

 $AC = \sim DC = \overline{---}$ 

- 3-1 LCD-Anzeige<br>3-2 Power Scha
- 3-2 Power Schalter (Ein/Aus)<br>3-3 AC V/A Watt-Schalter
- AC V/A Watt-Schalter
- 3-4 DC V/A Schalter<br>3-5 Widerstand-Scha
- Widerstand-Schalter
- 3-6 Stromeingangswahlschalter
- 3-7 Watt/VA/Wattstunden Taste<br>3-8 Nullstellungtaste für Whr
- 3-8 Nullstellungtaste für Whr
- 3-9 COS $\theta$  Leistungsfaktor (PF-Power Factor)-Taste
- 3-10 Spitzenwert-Haltefunktions-Taste
- Messwert-Haltefunktions-Taste
- 3-12 Strom-Modus Taste
- 3-13 "^" Taste (Alarm-Einstellung)<br>3-14 ">" Taste (Alarm-Einstellung)
- ">" Taste (Alarm-Einstellung)
- 3-15 Alarm-Einstellungs-Taste
- 3-16 Watt Eingangsbuchse<br>3-17 V/Ohm Eingangsbuchse
- V/Ohm Eingangsbuchse
- 3-18 COM Eingangsbuchse
- 3-19 Eingangsbuchse 10 A
- 3-20 Clamp-In Zangenadapterbuchse
- 3-21 DC 9 V Power Adapter Eingangsbuchse
- 3-22 RS-232 Ausgangsbuchse
- 3-23 Batteriefach-Deckel / Batteriefach

## **6. Vorsichtsmaßnahmen und Vorbereitung der Messung**

- 1. Überprüfen Sie, ob die Batterien richtig mit der Feder-Klemme verbunden sind und sich im Batteriefach befinden.
- 2. Wählen und betätigen Sie den richtigen Schalter und Taste, bevor Sie Messungen durchführen.
- 3. Stecken Sie das Testkabel in die richtige Eingangs-Klemme ein, bevor Sie die Messungen durchführen.
- 4. Entfernen Sie die Testkabel aus dem zu testenden Kreis, wenn Sie die Messfunktionen verändern.
- 5. Nehmen Sie das Gerät nur bei einer Lufttemperatur im Bereich von 0 °C bis 50 °C und einer relativen Luftfeuchtigkeit von weniger als 80 % in Betrieb.
- 6. Überschreiten Sie die angegebene Maximal-Spannung der jeweiligen Bereiche und Eingangs-Klemmen nicht.
- 7. Stellen Sie den Ein-/Aus-Schalter stets auf "Aus", wenn Sie das Gerät nicht benutzen. Entfernen Sie die Batterien, wenn Sie das Gerät für längere Zeit nicht verwenden.

## **7. Messung**

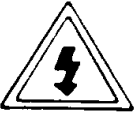

**Achtung !**

\* Keine Überspannung an die Eingangsbuchsen anlegen!

## **7.1. AC-Watt/V/A/PF/Hz-Messung**

- 1) Stellen Sie den Ein-/Aus-Schalter (3–2, Abb. 1) auf "Ein". Ein = 1, Aus = 0
- 2) Drücken Sie den "AC V/A/WATT"-Schalter (3 3, Abb. 1).
- 3) Stellen Sie den "Current In"- Schalter  $(3 6,$  Abb. 1) auf "DIRECT".
- 4) Verbinden Sie kein Kabel mit den Eingangs-Klemmen. Zeigt die Watt-Anzeige nicht Null an, drücken Sie einmal auf den "Whr-Zero"-Knopf (3 – 8, Abb. 1) **Anmerkung:** Der "Watt Zero"-Knopf kann nur bei ACV und ACA gleich Null (kein Signal-Eingang) verwendet werden*.*
- 5) Schalten Sie die Stromquelle der zu messenden Geräte ab. Verbinden Sie die Testkabel gemäß Abb. 2 mit den Klemmen  $(3 - 16, 3 - 17, 3 - 18, 3 - 19).$

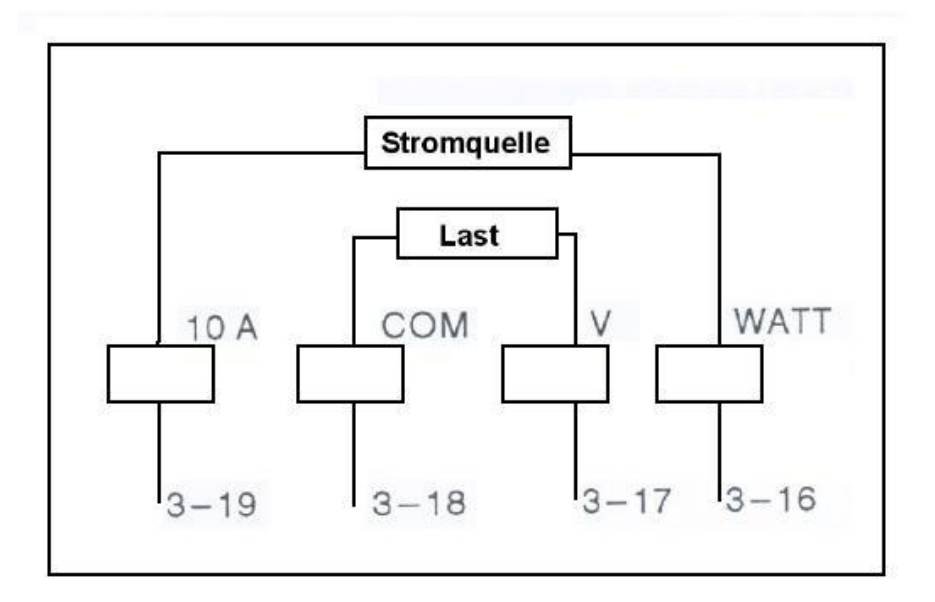

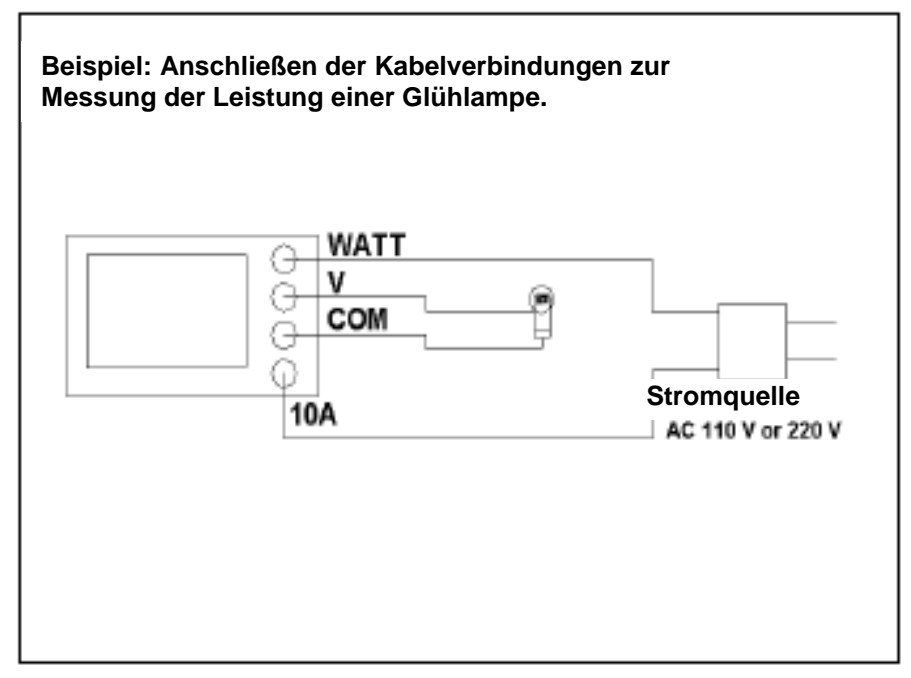

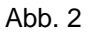

- 6) \* Verbinden Sie die "LAST" mit den Klemmen  $3 17$ ,  $3 18$  (s. Abb. 2). \* Verbinden Sie die "STROMQUELLE" mit den Klemmen 3 – 16,  $3 - 19$  (s. Abb. 2).
- 7) Schalten Sie die "Stromquelle" des zu messenden Gerätes ein.

Die LCD-Anzeige (3 – 1, Abb. 1) zeigt gleichzeitig die Leistung, die Spannung, die Stromstärke und den PF (Leistungsfaktor) an.

- Die Leistung entspricht dem Echtwert (V x A x PF) der Leistungsmessung.
- \* Die Spannungs- und Stromstärke-Werte entsprechen den Echt- Effektivwerten.
- \* Die maximale Eingangs-Stromstärke sollte bei der Leistungsmessung weniger als 10 A AC betragen.

## Messung der Netz-Frequenz (Hz)

- 8) Drücken Sie während der Leistungsmessung die cosφ/PF/Hz-Taste (3 9, Abb. 1). Dadurch wird statt des PF-Wertes der Netzfrequenz-Wert angezeigt.
- \* Durch nochmaliges Drücken der cosφ/PF/Hz-Taste verschwindet der Hz-Wert wieder und der PF-Wert wird wieder angezeigt.

## **7.2. AC VA/V/A/PF/Hz-Messung**

Alle Messvorgänge entsprechen den oben unter "7.1. AC-Watt/V/A/PF/Hz-Messung" beschriebenen Abläufen. Durch zusätzliches einmaliges Drücken der "WATT/VA/Whr"-Taste (3 – 7, Abb. 1) werden gleichzeitig VA-, Spannung-, Stromstärke- und Hz-Werte angezeigt.

- Die VA- Werte entsprechen den Werten der Scheinleistung (V x A).
- Bei der VA-Messung erscheinen in der LCD-Anzeige die VA-, Spannungs-, Stromstärke- und Hz-Werte. Der PF-Wert (Leistungsfaktor) kann nicht angezeigt werden.

### **7.3. Wattstunden (Whr)-Messung**

Alle Messvorgänge entsprechen den oben unter "7 – 1 AC-Watt/V/A/PF/Hz-Messung" beschriebenen Abläufen. Durch zusätzliches zweimaliges Drücken der "WATT/VA/Whr"-Taste (3 – 7, Abb. 1) wird der Whr-Wert zusammen mit der abgelaufenen Zeit angezeigt.

- Die Whr (Wattstunde) entspricht einem Wert aus Watt x Stunde.
- \* Die Whr-Messung beginnt, sobald die "Whr"-Einheit auf der LCD-Anzeige erscheint.
- \* Die Anzeige der Whr-Messung wird durch einmaliges Drücken der "Data Hold"-Taste beendet (gehalten). Durch nochmaliges Drücken der "Data Hold"-Taste wird der Whr-Modus fortgesetzt.
- \* Drücken Sie "Whr Zero"-Taste  $(3 8,$  Abb.1), um einen Reset (Nullstellung) der Whr-Messung durchzuführen und eine neue Messung zu beginnen.

### **7.4. AC-Spannung, AC-Strom-Messung**

- 1) Schalten Sie den Ein-/Aus-Schalter  $(3 2,$  Abb. 1) auf "Ein".  $Ein = 1$ ,  $Aus = 0$
- 2) Drücken Sie den "AC V/A/WATT"-Schalter  $(3 3,$  Abb. 1).
- 3) Stellen Sie den "Current In"-Schalter  $(3 6,$  Abb. 1) auf "DIRECT".
- 4) AC-Spannungsmessung
	- a. Verbinden Sie das rote Testkabel mit der Eingangsbuchse "V/Ohm" (3 – 17, Abb. 1) und das schwarze Testkabel mit der Eingangsbuchse  $\text{COM}^{\text{H}}$  (3 – 18, Abb. 1).
	- b. Verbinden Sie die Spitzen der Testkabel mit dem zu testenden Schaltkreis.
	- c. Auf der Anzeige erscheint unmittelbar der Messwert der anliegenden AC-Spannung.
- 5) AC-Strommessung
	- a. Verbinden Sie das rote Testkabel mit der Eingangsbuchse "10 A"  $(3 19)$ Abb. 1) und das schwarze Testkabel mit der Eingangsbuchse "COM"  $(3 -$ 18, Abb. 1).
	- b. Öffnen Sie den Schaltkreis, in dem Sie die Strommessung durchführen möchten. Verbinden Sie die Testkabel in Reihe mit der Last, deren Stromstärke gemessen werden soll.
	- c. Auf der Anzeige erscheint der Messwert der fließenden AC-Stromstärke.
- Der maximale Eingangs-Wert für den AC-Strom sollte 10 A nicht überschreiten.

### **7.5. DC-Spannung, DC-Strom-Messung**

- 1) Schalten Sie den Ein-/Aus-Schalter  $(3 2,$  Abb. 1) auf "Ein".  $Ein = 1$ ,  $Aus = 0$
- 2) Drücken Sie den "DC V/A"-Schalter (3 4, Abb. 1).
- 3) Stellen Sie den "Current In"- Schalter  $(3 6,$  Abb. 1) auf "DIRECT".
- 4) DC-Spannungsmessung
	- a. Verbinden Sie das rote Testkabel mit der Eingangsbuchse "V/Ohm" (3 – 17, Abb. 1) und das schwarze Testkabel mit der Eingangsbuchse  $.$ COM" (3 – 18, Abb. 1).
	- b. Verbinden Sie die Spitzen der Testkabel mit dem zu testenden Schaltkreis.
	- c. Auf der Anzeige erscheint der Messwert der anliegenden DC-Spannung.

### **Anmerkung:**

Wenn das "DC"-Signal auf der LCD-Anzeige aufleuchtet, bedeutet dies, dass der gemessene Wert auf der Anzeige einem negativen DC-Spannungs-Wert entspricht.

- 5) DC-Strommessung
	- a. Verbinden Sie das rote Testkabel mit der Eingangsbuchse "10 A" (3 19, Abb. 1) und das schwarze Testkabel mit der Eingangsbuchse "COM"  $(3 -$ 18, Abb. 1).
	- b. Öffnen Sie den Schaltkreis, in dem Sie die Strommessung durchführen möchten. Verbinden Sie die Testkabel in Reihe mit der Last, deren Stromstärke gemessen werden soll.
	- c. Auf der Anzeige erscheint der Messwert der fließenden DC-Stromstärke.
	- \* Der maximale Eingangs-Wert für den DC-Strom sollte 10 A nicht überschreiten.

## **7.6. Widerstands-Messung**

- 1) Schalten Sie den Ein-/Aus-Schalter  $(3 2,$  Abb. 1) auf "Ein".  $Ein = 1$ ,  $Aus = 0$
- 2) Drücken Sie den "Ohm"-Schalter  $(3 5,$  Abb. 1).
- 3) Verbinden Sie das rote Testkabel mit der Eingangsbuchse "V/Ohm"  $(3 17)$ Abb. 1) und das schwarze Testkabel mit der Eingangsbuchse "COM"  $(3 - 18)$ . Abb. 1).
- 4) Wenn der zu messende Widerstand mit einem Schaltkreis verbunden ist, müssen Sie die Energieversorgung des Schaltkreises abschalten und sämtliche Kondensatoren entladen.
- 5) Verbinden Sie die Spitzen der Testkabel mit dem zu testenden Schaltkreis (Widerstand).
- 6) Lesen Sie den Widerstands-Wert auf der digitalen Anzeige ab.

#### **7.7. AC-Watt-, VA-, Whr-Messung und Messung des Stromeingangs über Stromwandler**

Alle Messvorgänge entsprechen den Abläufen unter 7 – 1 und 7 – 2. Zusätzlich sind folgende Einstellungen vorzunehmen:

1) Verbinden der Kabel nach folgendem Schema (s. Abb. 3)

#### **Spannung:**

"V"-Eingangsbuchse (3 – 17, Abb. 2) und "COM"-Eingangsbuchse (3–18, Abb. 2) **Stromstärke:**

Verbindung der Wandler-Stromabgabe mit der "10 A"-Eingangsbuchse (3 – 19, Abb. 2) und der "COM"-Eingangsbuchse  $(3 - 18,$  Abb. 2)

2) Einstellung des CT-Typs 100/5 A oder 1000/5 A durch Drücken des "Current Mode"-Taste (3 – 12, Abb. 1). In der LCD-Anzeige erscheint nach Auswahl des CT-Typs das Signal "CT 100/5 A" bzw. "CT 1000/5 A".

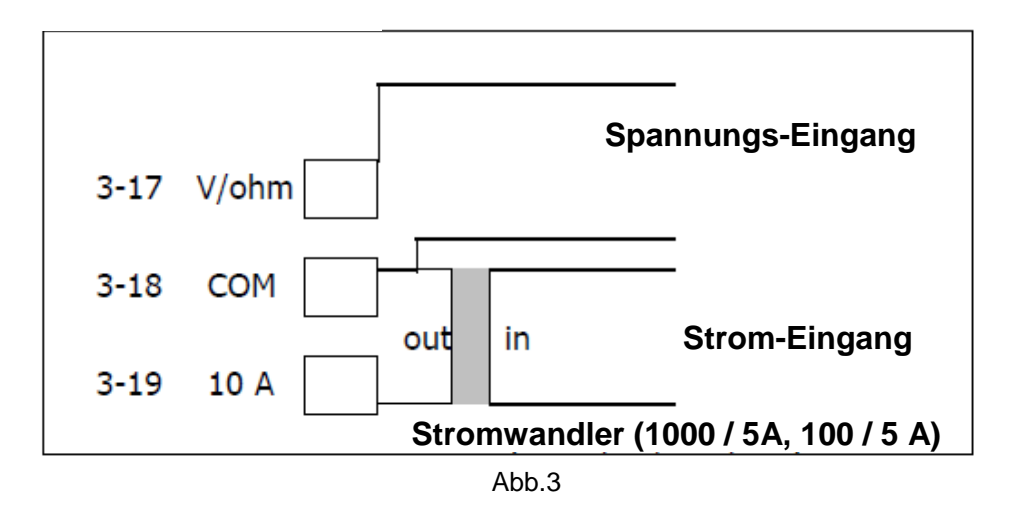

#### **7.8. AC-Watt-, VA-, Whr-Messung, Messung des Stromeingangs über Zangenadapter**

Alle Messvorgänge entsprechen den Abläufen unter 7 – 1 und 7 – 2. Zusätzlich sind folgende Einstellungen vorzunehmen:

1) Verbinden der Kabel nach folgendem Schema (s. Abb. 4)

#### **Spannung:**

 $\sqrt{v^2}$ -Eingangsbuchse (3 – 17, Abb. 2) und  $\sqrt{v^2}$ -Eingangsbuchse (3 – 18, Abb. 2) **Stromstärke:**

Verbindung des Zangenanlegers (1 AC mV pro 1 ACA), mit den "Clamp-On Current Input"-Eingangsbuchsen (3 – 20, Abb. 2).

2) In der Anzeige erscheint nach Einstellung des "Current In"-Schalters  $(3 - 6, 1)$ Abb. 1) "CLAMP ON" das Signal "clamp1000A".

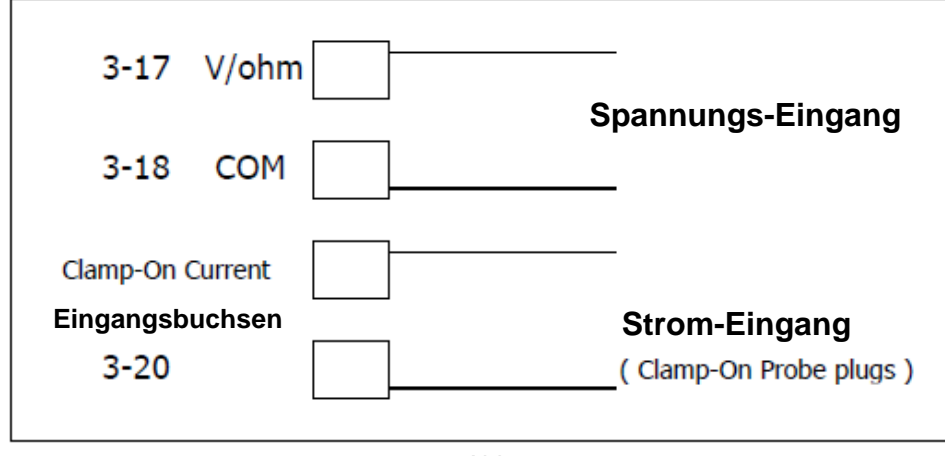

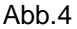

#### **7.9. Messwerthaltefunktion (Data-Hold)**

Drücken Sie während des Messvorgangs die "Data Hold"-Taste (3 – 11, Abb. 1). Dadurch werden die angezeigten Werte gehalten. Auf der LCD-Anzeige erscheint das "HOLD"-Symbol.

- \* Ein nochmaliges Drücken der "Data Hold"-Taste beendet die Zwischenanzeige.<br>\* In der Widerstandsmessfunktion ist. Data Hold" nicht verfügbar.
- In der Widerstandsmessfunktion ist "Data Hold" nicht verfügbar

#### **7.10. Spitzenwerthaltefunktion (PEAK-Hold)**

Drücken Sie während des Messvorgangs die "Peak Hold"-Taste (3 – 10, Abb. 1). Dadurch werden die Höchstwerte gehalten. Im LCD erscheint das "PK.H"-Symbol. Der Haltemodus des Höchstwertes ist nur für die Leistungsmessung verfügbar.

\* Ein nochmaliges Drücken der "Peak Hold"-Taste beendet die Zwischenanzeige der Höchstwerte.

### **7.11. Einstellung der Alarmfunktion**

- 1) Die Einstellung der Alarmfunktion ist nur für die Watt-Anzeige verfügbar.
- 2) Die Alarm-Set-Taste (3 15, Abb. 1) wird zur Einstellung des max./min. Alarmwertes oder zum Ausstellen des Alarms verwendet (d. h., das Signal für den max./min. Alarmwert wird bei Alarm-Einstellungen nicht in der Anzeige dargestellt).
- 3) Die " $\geq$ "-Taste (3 14, Abb. 1) dient der Auswahl der Stellen.
- 4) Die " $^{\text{4}}$ -Taste (3 13, Abb. 1) dient der Auswahl des Wertes (0, 1, 2..... 9) für die einzelnen Stellen.
- 5) Der Summer ertönt, wenn die Watt-Zahlen die für den Watt-Alarm eingestellten Werte über- (Maximalwerte) oder unterschreiten (Minimalwerte).

## **8. Wartung**

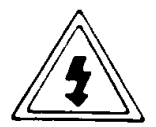

#### **Achtung !**

- \* Stromschlaggefahr !
- \* Vor dem Öffnen des Gehäuses, alle Prüfleitungen vom Gerät trennen !

#### **8.1. Auswechseln der Batterien**

- 1) Erscheint in der LCD-Anzeige das "BAT"-Signal, müssen die Batterien ausgetauscht werden.
- 2) Lösen Sie die Schrauben des Batteriefachs und ziehen Sie den Batteriefach-Deckel (3 – 23, Abb. 1) vom Gerät ab und nehmen Sie die Batterien heraus.
- 3) Ersetzen Sie die 1,5 V AA (UM 3)-Batterien (6 Stck.) und schieben Sie den Deckel wieder auf das Batteriefach und sichern Sie diesen mit den Schrauben.

Achtung! Verbrauchte Batterien ordnungsgemäß entsorgen. Verbrauchte Batterien sind Sondermüll und müssen in die dafür vorgesehenen Sammelbehälter gegeben werden.

#### **8.2. Hinweise zum Batteriegesetz**

Im Lieferumfang vieler Geräte befinden sich Batterien, die. z. B. zum Betrieb von Fernbedienungen dienen. Auch in den Geräten selbst können Batterien oder Akkus fest eingebaut sein. Im Zusammenhang mit dem Vertrieb dieser Batterien oder Akkus sind wir als Importeur gemäß Batteriegesetz verpflichtet, unsere Kunden auf folgendes hinzuweisen:

Bitte entsorgen Sie Altbatterien, wie vom Gesetzgeber vorgeschrieben - die Entsorgung im Hausmüll ist laut Batteriegesetz ausdrücklich verboten-, an einer kommunalen Sammelstelle oder geben Sie sie im Handel vor Ort kostenlos ab. Von uns erhaltene Batterien können Sie nach Gebrauch bei uns unter der auf der letzten Seite angegeben Adresse unentgeltlich zurückgeben oder ausreichend frankiert per Post an uns zurücksenden.

Schadstoffhaltige Batterien sind mit einem Zeichen, bestehend aus einer durchgestrichenen Mülltonne und dem chemischen Symbol (Cd, Hg oder Pb) des für die Einstufung als schadstoffhaltig ausschlaggebenden Schwermetalls versehen:

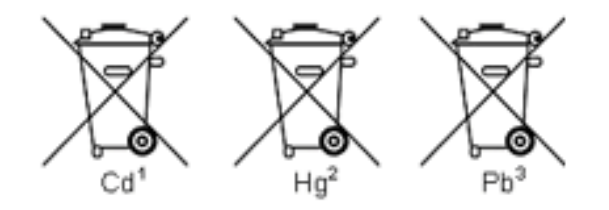

- 1. "Cd" steht für Cadmium.
- 2. "Hg" steht für Quecksilber.
- 3. "Pb" steht für Blei.

#### **8.2. Reinigung**

Reinigen Sie das Gehäuse nur mit trockenen Tüchern.

## **9. Serielle RS-232-PC-Schnittstelle**

Zum Gerät gehört ein RS-232-Ausgang über eine 3,5 mm-Klemme (3 – 22, Abb. 1). Die Klemme gibt einen 16-stelligen Datenstrom aus, die dem Benutzer für spezifische Verwendungszwecke zur Verfügung stehen.

Zur Verbindung des Gerätes mit dem seriellen Eingang eines PC ist ein RS-232- Schnittstellenkabel mit der folgenden Konfiguration erforderlich.

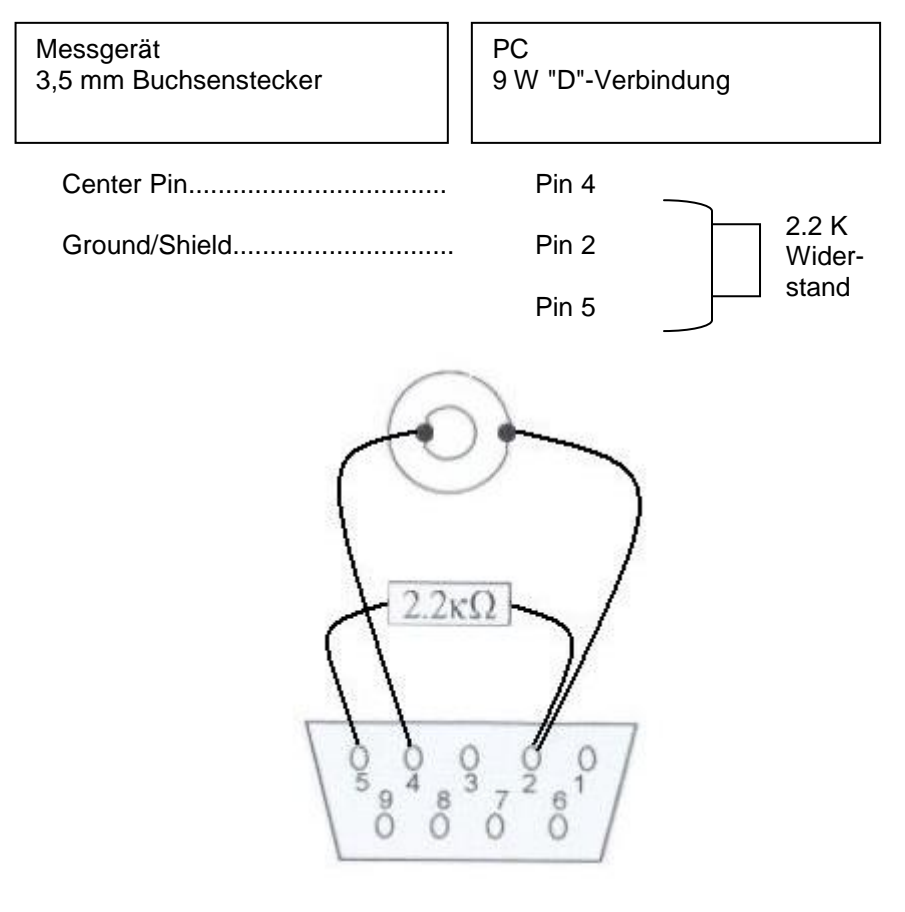

#### RS232 Format: 9600,N,8,1

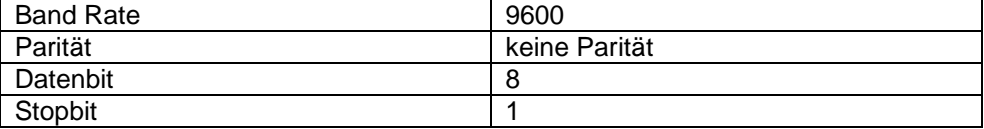

Der 16-stellige Datenfluss wird im folgenden Format dargestellt:

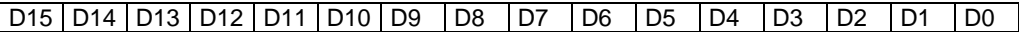

## **Jede Stelle zeigt den folgenden Status an:**

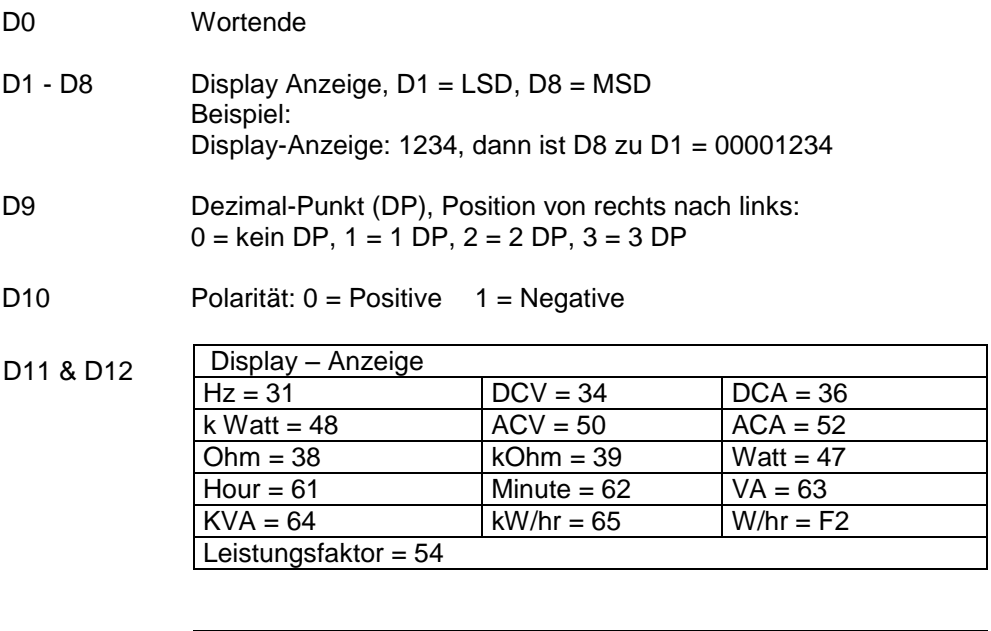

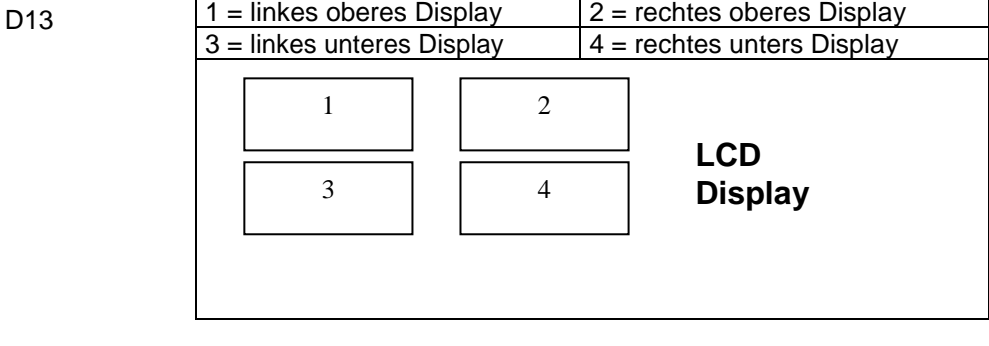

D14 4

D15 Wortanfang

*Alle Rechte, auch die der Übersetzung, des Nachdruckes und der Vervielfältigung dieser Anleitung oder Teilen daraus, vorbehalten.*

*Reproduktionen jeder Art (Fotokopie, Mikrofilm oder ein anderes Verfahren) nur mit schriftlicher Genehmigung des Herausgebers gestattet.*

*Letzter Stand bei Drucklegung. Technische Änderungen des Gerätes, welche dem Fortschritt dienen, vorbehalten.*

*Hiermit bestätigen wir, dass alle Geräte, die in unseren Unterlagen genannten Spezifikationen erfüllen und werkseitig kalibriert geliefert werden. Eine Wiederholung der Kalibrierung nach Ablauf von 1 Jahr wird empfohlen.*

© *PeakTech®* 04/2017 / MP